## The Art Show has gone

## High Tech!

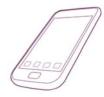

While touring the art show, you will find the 6<sup>th</sup> graders' famous person selfie drawings quite fascinating as you hold up your Smartphone/device and the student created biographical documentary about that person begins to play.

You are welcome to use your own device any night that the art show is open.

To view the documentaries, you will need to download the free AURASMA app:

- 1. Download the AURASMA app from the Apple or Android App Store.
- 2. Create an account. Entering your email is optional, but you must create a username and password.
- 3. Once the Aurasma app is open, you will need to "Search" or "Discover Auras"

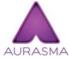

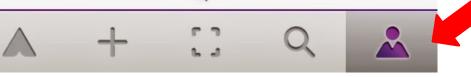

- 4. Search and select "sesartshow17"
- 5. Select "Follow"
- 6. You are now ready to view the 6<sup>th</sup> grade Instagram portraits. Just open the app when you arrive at the art show and hold it up to the drawing. The student created documentary will instantly begin playing on your device.

## How to use the app at the art show

- 1. If you need wi-fi, select the art show option.
- 2. Look for any Instagram selfie drawing that has the Aurasma sticker:
- 3. Log in to your account and make sure you are following "sesartshow17"
- 4. Select the viewfinder.

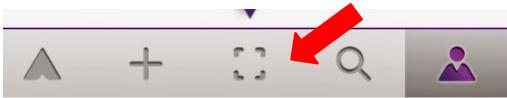

- 5. Your screen should now have dots bursting from the center and returning.
- 6. Hold your device with the center dot focused on the center of the portrait (do not get too close but not so far away that the Instagram logo is visible on your screen.
- 7. The video documentary should begin playing. It will stop when you move your phone away.
- 8. You can just move to the next student project.

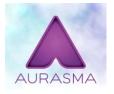